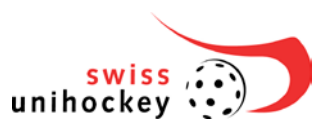

## **Auszug Bedienungsanleitung**

**High Definition Camcorder** 

Modell-Nr.

**HC-V720 HC-V727 HC-V720M HC-V710** 

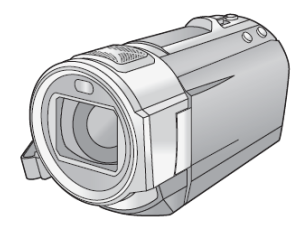

#### **Auszug der ausführlichen Bedienungsanleitung**

Relevante Seiten:

- 10 und 11 Stromversorgung
- 15 **Ein- und Ausschalten**
- 16 Modus / Touchscreen
- 18 Datum und Uhrzeit
- 21 Videoaufnahmen
- 25 Intelligenter Automatikmodus
- 36 Rücksetzfunktion
- 42 Aufnahmemodus
- 46 Szenenmodus
- 63 Aufnahmeformat
- 91 Szenen löschen

## **Stromversorgung**

#### ■ Akkus, die mit diesem Gerät verwendet werden können

**Folgender Akku kann mit diesem Gerät verwendet werden: VW-VBT190/VW-VBT380.**

p **Das Gerät weist eine Funktion auf, mit der Batterien erkannt werden, deren Benutzung sicher ist. Die entsprechenden Batterien (VW-VBT190/VW-VBT380) unterstützen diese Funktion. Die einzigen Batterien, die zum Einsatz in diesem Gerät geeignet sind, sind Originalprodukte von Panasonic sowie Batterien, die von anderen Unternehmen hergestellt sowie von Panasonic zertifiziert wurden. Panasonic garantiert keinesfalls die Qualität, Leistung oder Sicherheit der Batterien, die von anderen Unternehmen hergestellt wurden und keine Originalprodukte von Panasonic sind.**

**Es ist bekannt, dass auf manchen Märkten immer wieder gefälschte Akkus zum Verkauf angeboten werden, die dem Originalprodukt täuschend ähnlich sehen. Manche dieser Akkus sind nicht mit einem ordnungsgemäßen inneren Schutz ausgestattet, der den Bestimmungen der geltenden Sicherheitsvorschriften genügen würde. Diese Akkus können unter Umständen zu Bränden oder Explosionen führen. Wir übernehmen keinerlei Haftung für Unfälle, Schäden oder Ausfälle, die aus der Verwendung eines gefälschten Akkus resultieren. Um zu garantieren, dass nur sichere Produkte zum Einsatz kommen, empfehlen wir die Verwendung eines Original-Akkus von Panasonic.**

## **Akku einsetzen/herausnehmen**

● Drücken Sie die Ein/Aus-Taste, um das Gerät auszuschalten. (→ 15) **Setzen Sie den Akku in der korrekten Richtung ein - so wie in der Abbildung gezeigt.**

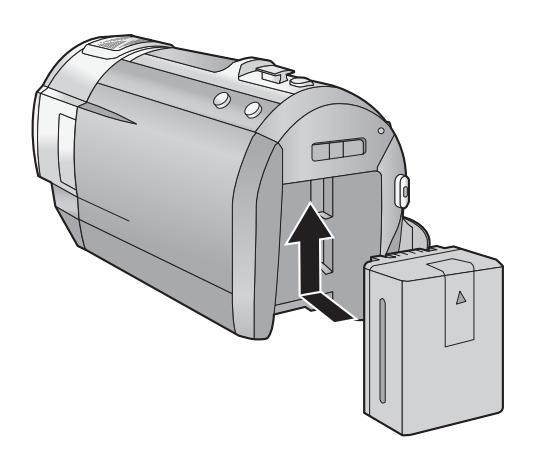

Schieben Sie den Akku ein, bis er klickt und einrastet.

### **Akku herausnehmen**

Halten Sie die Ein-/Aus-Taste gedrückt, bis die Statusanzeige erlischt. Nehmen Sie dann den Akku heraus. Halten Sie dabei das Gerät sicher fest, um zu verhindern, dass es herunterfällt.

**Bewegen Sie den Akku-Entriegelungshebel in Pfeilrichtung und nehmen Sie den Akku nach der Entriegelung heraus.**

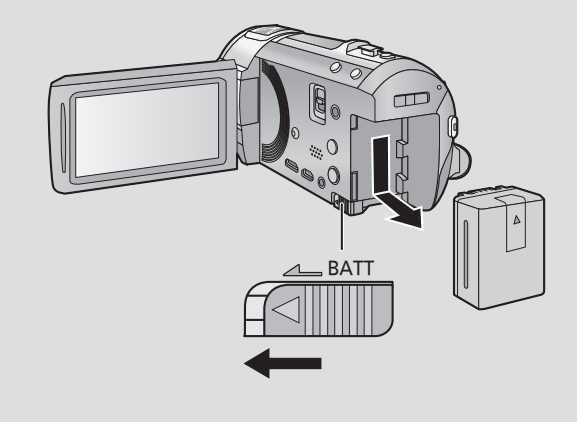

#### **Bei Kauf dieses Geräts ist die Batterie nicht aufgeladen. Vor dem Gebrauch dieses Geräts die Batterie voll aufladen.**

Bei angeschlossenem Netzteil befindet sich das Gerät im Standby-Zustand. Der Hauptstromkreis steht immer unter Spannung, solange das Netzteil an eine Steckdose angeschlossen ist. **Wichtig:**

- p **Verwenden Sie den mitgelieferten Netzadapter. Verwenden Sie nicht die Netzadapter anderer Geräte.**
- p **Verwenden Sie das Netzkabel nicht mit anderen Geräten. Es ist nur für dieses Gerät vorgesehen. Verwenden Sie auch nicht die Netzkabel anderer Geräte für dieses Gerät.**
- p **Wenn das Gerät angeschaltet ist, wird der Akku nicht aufgeladen.**
- Es wird empfohlen, den Akku bei einer Temperatur zwischen 10 °C und 30 °C aufzuladen. **(Der Akku sollte dieselbe Temperatur haben.)**

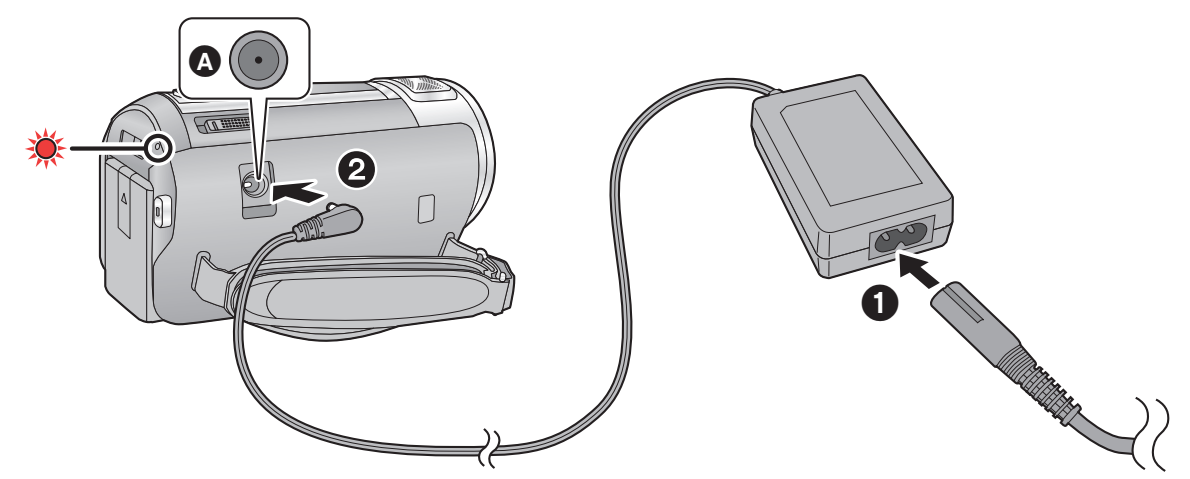

- **Q** DC-Eingang
- *1* **Schließen Sie das Netzkabel an den Netzadapter, und dann an die Netzsteckdose an.**

## *2* **Schließen Sie den Netzadapter an die Gleichstromeingangsbuchse an.**

p Die Statusanzeige leuchtet rot auf für eine Dauer von ca. 2 Sekunden (ca. 1 Sekunde an, 1 Sekunde aus), und dann beginnt der Ladevorgang. Schaltet sich aus, wenn das Laden beendet ist.

## ■ Anschluß an die Netzsteckdose

Es ist möglich, dieses Gerät bei Stromversorgung über die Netzsteckdose zu verwenden, wenn es bei angeschlossenem Netzadapter eingeschaltet wird.

Verwenden Sie das Gerät mit Akku, wenn Sie über lange Zeit bei angeschlossenem Netzadapter aufnehmen.

## ■ Aufladen durch Anschluss an andere Geräte

Das Aufladen ist durch Anschluss an andere Geräte über das USB-Kabel (beiliegend) möglich. Siehe auf Seite 166.

- Falls die Statusanzeige besonders schnell oder langsam blinkt, lesen Sie Seite 184.
- Wir empfehlen, Panasonic-Akkus zu benutzen ( $\rightarrow$  12).

## **SD-Speicherkarte einsetzen/herausnehmen**

Wird eine nicht von Panasonic hergestellte bzw. eine zuvor auf einem anderen Gerät benutzte SD-Karte erstmals mit diesem Gerät verwendet, muss sie formatiert werden. ( $\rightarrow$  37) Beim Formatieren der SD-Karte werden alle gespeicherten Daten gelöscht. Nach dem Löschen der Daten können diese nicht wieder hergestellt werden.

#### **Achtung:**

#### **Vergewissern Sie sich, dass die Zugriffsanzeige aus ist.**

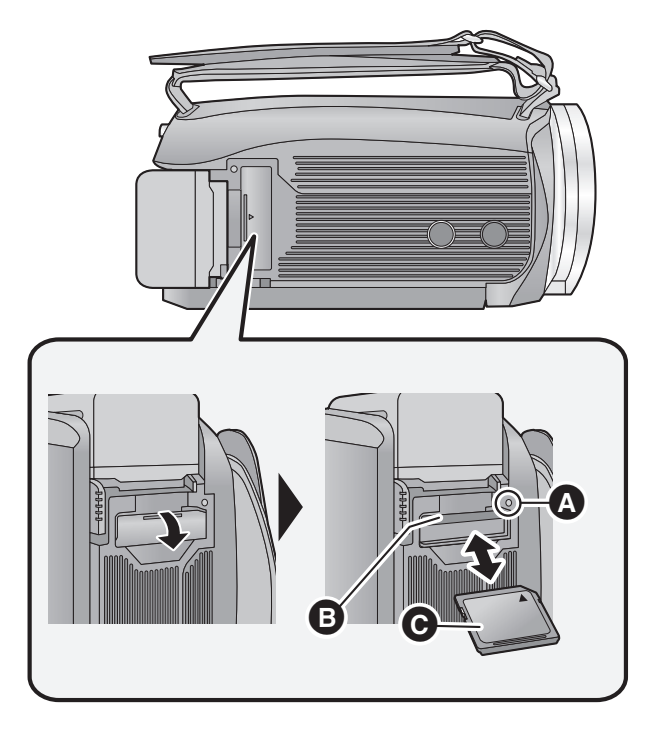

## **Zugriffsanzeige [ACCESS]**

- **Wenn dieses Gerät auf die SD-Karte oder** den integrierten Speicher zugreift, leuchtet die Zugriffsanzeige.
- *1* **Öffnen Sie die SD-Karten-Abdeckung und setzen Sie (nehmen Sie) die SD-Karte in den (aus dem) Kartenschlitz ein (heraus) .**
- Die Anschluss-Seite @ muss so ausgerichtet sein, wie der Abbildung zu entnehmen ist. Schieben Sie die Speicherkarte gerade und so weit wie möglich hinein.
- p Drücken Sie in der Mitte auf die SD-Karte und ziehen Sie die Karte dann gerade heraus.

## *2* **Schließen Sie die SD-Karten-Abdeckung vollständig.**

- **Schließen Sie die Abdeckung, bis sie hörbar** einrastet.
- p Berühren Sie nicht die Anschlüsse auf der Rückseite der SD-Karte.
- p SD-Karten dürfen weder starken Stößen ausgesetzt noch gebogen oder fallen gelassen werden.
- p Elektrische Störungen, statische Aufladung oder eine Fehlfunktion dieses Geräts oder der SD-Karte können zu einer Beschädigung oder zum Löschen der auf der SD-Karte gespeicherten Daten führen.
- Solange die Zugriffsanzeige leuchtet, dürfen Sie keinesfalls:
	- $-$  die SD-Karte herausnehmen
	- L das Gerät ausschalten
	- $-$  das USB-Kabel einstecken und herausziehen L das Gerät Vibrationen oder Stößen aussetzen

Werden diese Bedienungen vorgenommen, während die Leuchte eingeschaltet ist, kann dies zu einer Beschädigung der Daten, der SD-Karte oder dieses Geräts führen.

- **Setzen Sie die Kontakte der SD-Karte weder** Wasser, Schmutz noch Staub aus.
- p Legen Sie SD-Karten nie an Orten mit folgenden Bedingungen ab:
	- Unter direkter Sonneneinstrahlung
	- In sehr staubiger oder feuchter Umgebung
	- $-$  In der Nähe eines Heizgerätes
	- $-$  Orten an welchen große Temperaturunterschiede herrschen (Kondensation tritt auf.)
	- L Wo statische Elektrizität oder elektromagnetische Strahlung auftritt
- p Um SD-Karten zu schützen, legen Sie sie in die entsprechende Hülle, wenn Sie sie nicht verwenden.
- **Zur Bereitstellung oder Weitergabe der SD-**Karte.  $($   $\rightarrow$  185)

## **Gerät ein- und ausschalten**

Das Gerät kann entweder mithilfe der Ein-Austaste oder durch Öffnen und Schließen des LCD-Monitors ein- und ausgeschaltet werden.

## **Ein- und Ausschalten des Geräte mit der Ein-Aus-Taste**

**Öffnen Sie den LCD-Monitor und betätigen Sie die Taste, um das Gerät einzuschalten.**

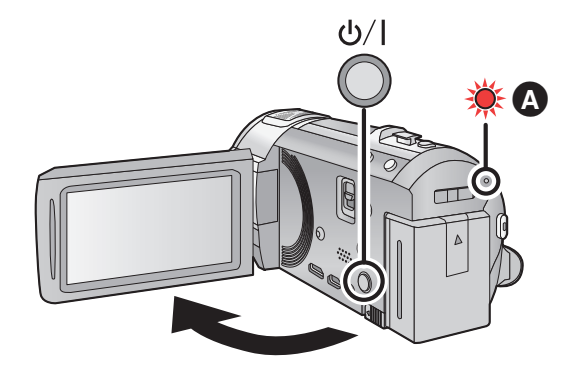

### **Gerät ausschalten**

Halten Sie die Ein-/Aus-Taste gedrückt, bis die Statusanzeige erlischt.

**<sup>3</sup>** Die Statusanzeige leuchtet auf.

### **Ein- und Ausschalten des Geräte mit dem LCD-Monitor**

Die Stromversorgung wird aktiviert, wenn der LCD-Monitor geöffnet wird. Das Gerät wird ausgeschaltet, wenn er geschlossen wird.

#### **Bei normalem Gebrauch kann das Gerät bequem durch Öffnen und Schließen des LCD-Monitors ein- und ausgeschaltet werden.**

- p Das Gerät wird nicht ausgeschaltet, während Videos aufgenommen werden, auch nicht, wenn der LCD-Monitor geschlossen wird.
- p In den folgenden Fällen wird das Gerät durch das Aufklappen des LCD-Monitors nicht eingschaltet. Drücken Sie die Ein/Aus-Taste, um das Gerät einzuschalten.
	- L Unmittelbar nach dem Kauf des Geräts
	- $-$  Wenn Sie das Gerät mit der Ein-/Aus-Taste ausgeschaltet haben

## **Modus auswählen**

Stellen Sie den Modusschalter auf **.** . O oder **E**.

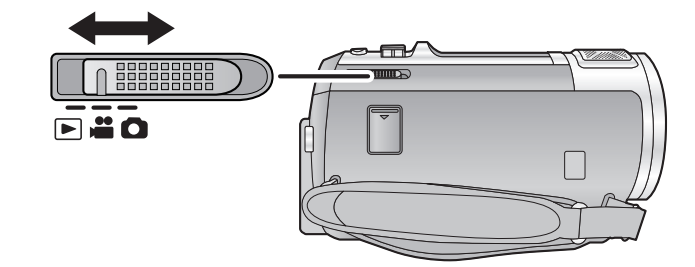

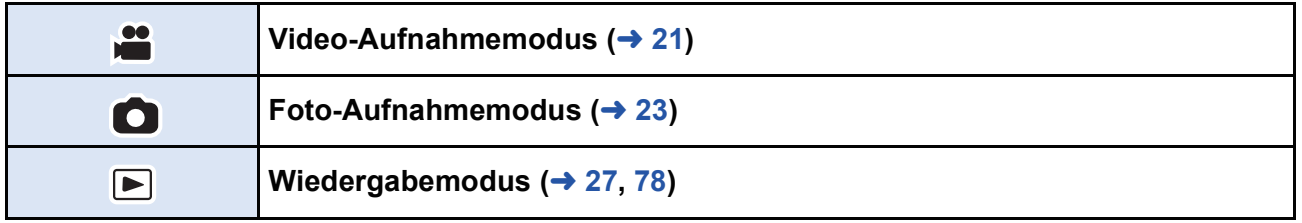

#### Vorbereitung

## **Verwendung des Touchscreens**

Sie können das Gerät bedienen, indem Sie den LCD-Monitor (Touchscreen) direkt mit dem Finger berühren.

## **Berühren**

Berühren Sie den Touchscreen kurz, um ein Symbol oder Bild auszuwählen.

- Berühren Sie die Mitte des Symbols.
- Der Touchscreen reagiert nicht auf erneute Berührung, wenn Sie schon gleichzeitig einen anderen Teil des Touchscreens berühren.

## **■ Beim Berühren verschieben**

Bewegen Sie Ihre Finger mit Druck auf dem Touch Bildschirm.

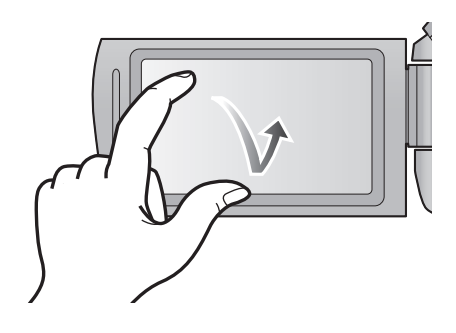

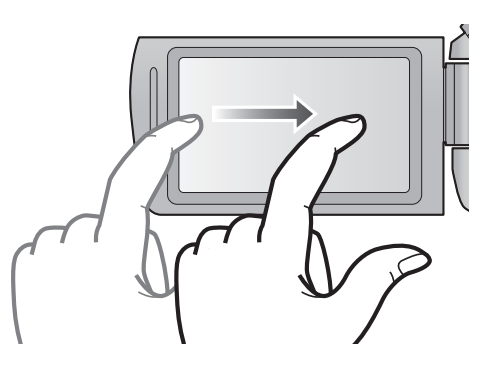

■ Anzeige des Touch-Menüs

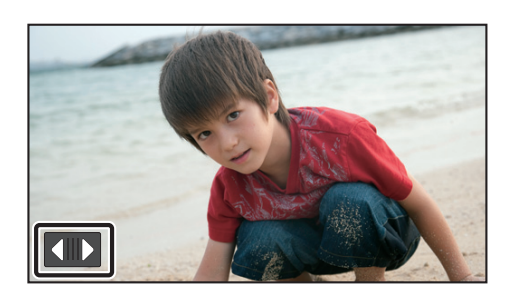

Die Touch-Menü-Anzeige wird ausgeblendet, wenn über einen bestimmten Zeitraum während der Aufnahme von Videos/Fotos kein Touch-Betrieb ausgeführt wird. Berühren Sie zur erneuten Anzeige **4D**.

O

p Berühren Sie den LCD-Monitor nicht mit harten, spitzen Gegenständen wie z. B. einem Kugelschreiber.

#### Vorbereitung

# **Datum und Uhrzeit einstellen**

Die Uhr ist zum Kaufzeitpunkt nicht gestellt. Stellen Sie die Uhr.

## **1** Wählen Sie das Menü. (→ 30)

**MENU : [EINRICHTUNG] [UHRZEIT]**

- *2* **Wählen Sie das Datum oder die Uhrzeit zur Einstellung aus und stellen Sie**  dann den gewünschten Wert mit **4** / **v** ein.
- **Anzeigen der Weltzeiteinstellungen (→ 31):**  $\bigoplus$  [HEIMATORT]/ $\bigcup$  [ZIELORT]
- p Als Jahr können die Jahre 2000 bis 2039 eingestellt werden.

## *3* **Berühren Sie [ENTER].**

p Möglicherweise wird eine Aufforderung eingeblendet, die Weltzeit einzustellen. Führen Sie die Weltzeit-Einstellung mit Touchscreen-Bedienung durch.  $(\rightarrow 31)$ 

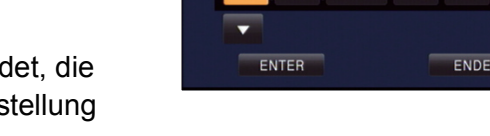

15 11 2013 12 34

**O UHRZEIT** 

- p Berühren Sie [ENDE], um die Einstellung zu vervollständigen.
- $[\text{HC-V720}]/[\text{HC-V727}]/[\text{HC-V720M}]$ Zum Kaufzeitpunkt wird das Bestätigungsfenster für die Wi-Fi-Konfiguration angezeigt, nachdem die Weltzeit eingestellt wurde.  $\rightarrow$  128) Schließen Sie den Bildschirm, wenn die Konfiguration nicht notwendig ist.
- p Wenn das Gerät zum ersten Mal eingeschaltet wird, erscheint eine Meldung mit der Aufforderung, das Datum und die Zeit einzustellen. Wählen Sie [JA] und führen Sie die Schritte 2 bis 3 aus, um das Datum und die Zeit einzustellen.
- Die Datums- und Zeitanzeige wird von einem integrierten Lithiumakku versorgt.
- p Ändert sich die Zeitanzeige zu [- -], muss der integrierte Lithiumakku geladen werden. Schließen Sie zum Laden des integrierten Lithium-Akkus den Netzadapter an oder bringen Sie den Akku am Gerät an. Laden Sie das Gerät für ca. 24 Stunden und der Akku wird für ca. 4 Monate die Datum- und Zeiteinstellung behalten. (Die Batterie wird noch aufgeladen, auch wenn das Gerät ausgeschaltet ist.)

# **Videoaufnahmen**

- **1** Wechseln Sie in den **a** -Modus.
- *2* **Öffnen des LCD-Monitors.**
- *3* **Drücken Sie die Aufnahme-Start-/-Stopp-Taste, um die Aufnahme zu starten.**

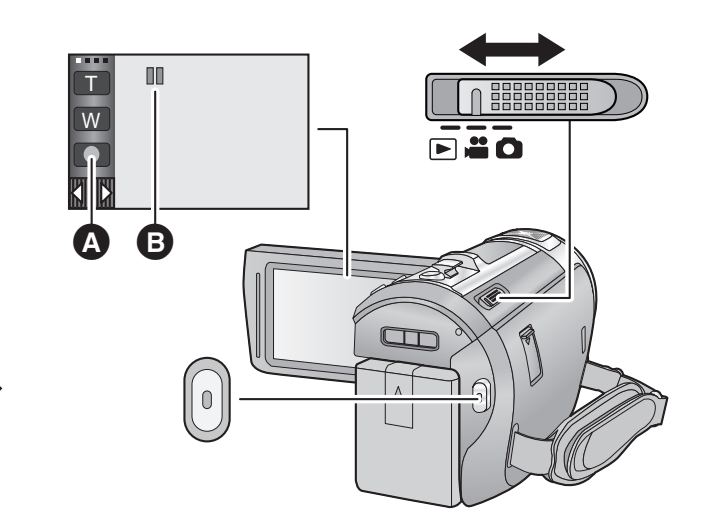

 $\bullet$ 

- Symbol der Aufnahmetaste
- **B** Wenn die Aufnahme startet, ändert sich die Anzeige von **II** zu ●.
- *4* **Drücken Sie die Aufnahme-Start-/-Stopp-Taste erneut, um die Aufnahme kurz zu unterbrechen.**
- p Die Aufnahme kann auch durch Berührung des Symbols der Aufnahmetaste gestartet/angehalten werden.

### ■ Displayanzeigen im Aufnahme-Modus

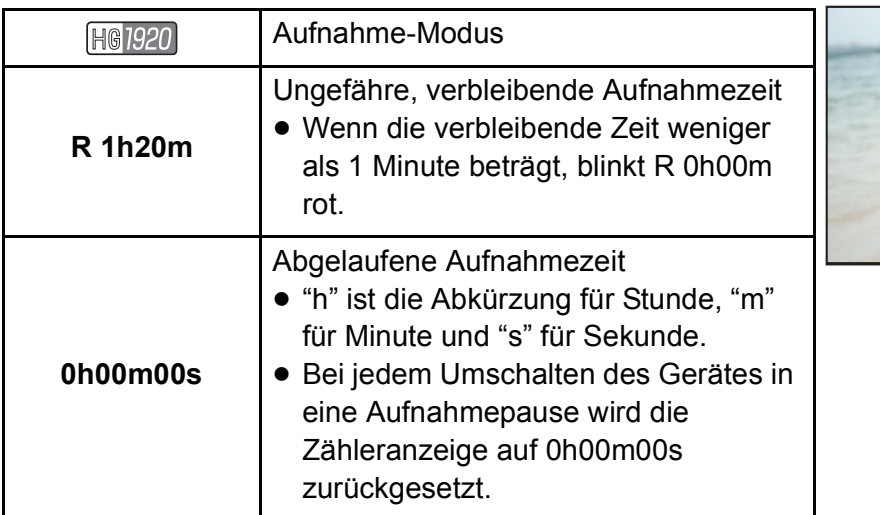

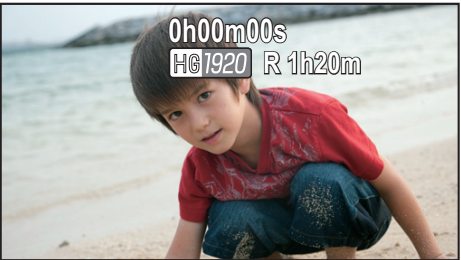

- p Die Bildschirmanzeige verschwindet, wenn über einen bestimmten Zeitraum keine Touch-Funktion ausgeführt wird. Berühren Sie den Bildschirm, um sie wieder anzuzeigen.  $(\rightarrow 31)$
- p Die Anzeige erfolgt dauerhaft, wenn die verbleibende Aufnahmezeit 30 min unterschreitet.

#### Allgemein

## **Intelligenter Automatikmodus**

Es werden die folgenden, zu den jeweiligen Bedingungen passenden Modi eingestellt, indem Sie das Gerät einfach auf das gewünschte Aufnahmemotiv richten.

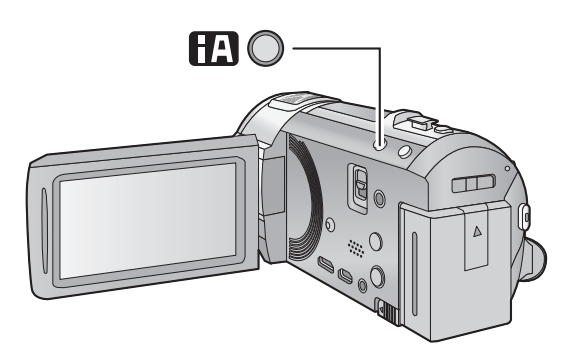

### **Intelligente Automatiktaste**

Durch Drücken der Intelligenten Automatiktaste kann sich der Aufnahmemodus ändern.  $(442)$ 

O

p Durch Drücken der Intelligenten Automatiktaste, wenn andere Aufnahmemodi eingestellt sind, wird in den Intelligenten Automatikmodus gewechselt.

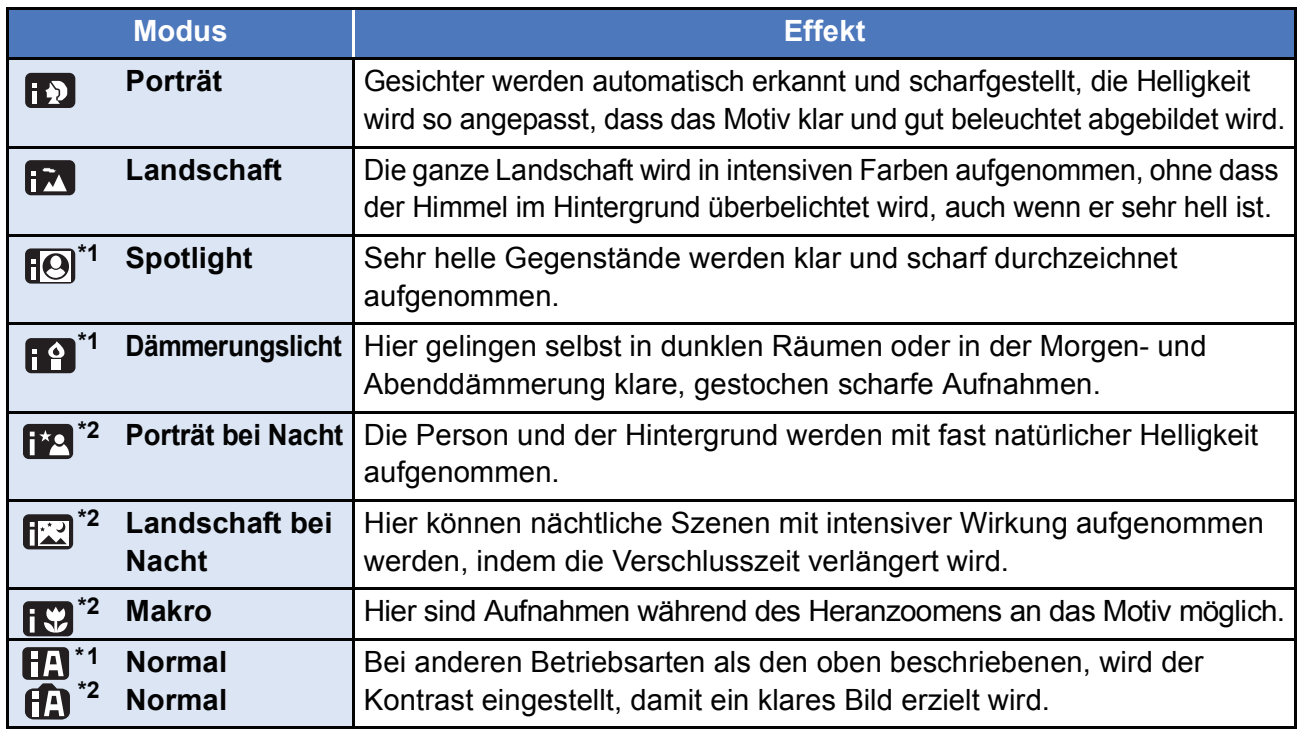

\*1 Nur im Videoaufnahme-Modus

\*2 Nur im Fotoaufnahme-Modus

p Je nach Aufnahmebedingungen kann möglicherweise nicht der gewünschte Modus gewählt werden.

- Im Portrait-, Spotlight- oder Schwachlicht-Modus wird das Gesicht bei Erkennung von einem weißen Rahmen umgeben. Im Porträt-Modus wird ein größeres Objekt, das sich näher an der Bildmitte befindet, mit einem orangefarbenen Rahmen versehen.  $(\rightarrow 67)$
- p In den Aufnahmemodi Nachtporträt und Nachtaufnahme empfiehlt es sich, mit einem Stativ zu arbeiten.
- p Gesichter könnten je nach Aufnahmebedingungen nicht erkannt werden, zum Beispiel bei einer bestimmten Größe oder Neigung der Gesichter, oder bei Einsatz des Digitalzoom.

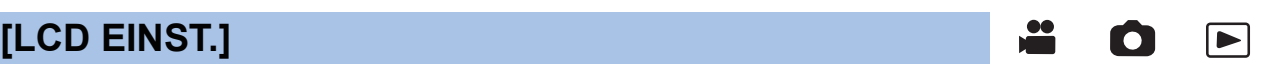

Sie können die Helligkeit und die Farbdichte des LCD-Monitors einstellen.

- Die hier vorgenommenen Einstellungen wirken sich nicht auf die eigentlichen Aufnahmen aus.
- **1 Wählen Sie das Menü.**

#### **: [EINRICHTUNG] [LCD EINST.] gewünschte Einstellung MENU**

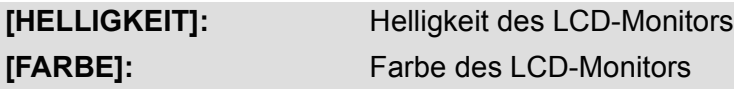

**2 Wählen Sie durch Berühren / , um die Einstellungen zu ändern.**

#### **3 Wählen Sie durch Berühren [ENTER].**

p Berühren Sie [ENDE], um den Menübildschirm zu verlassen.

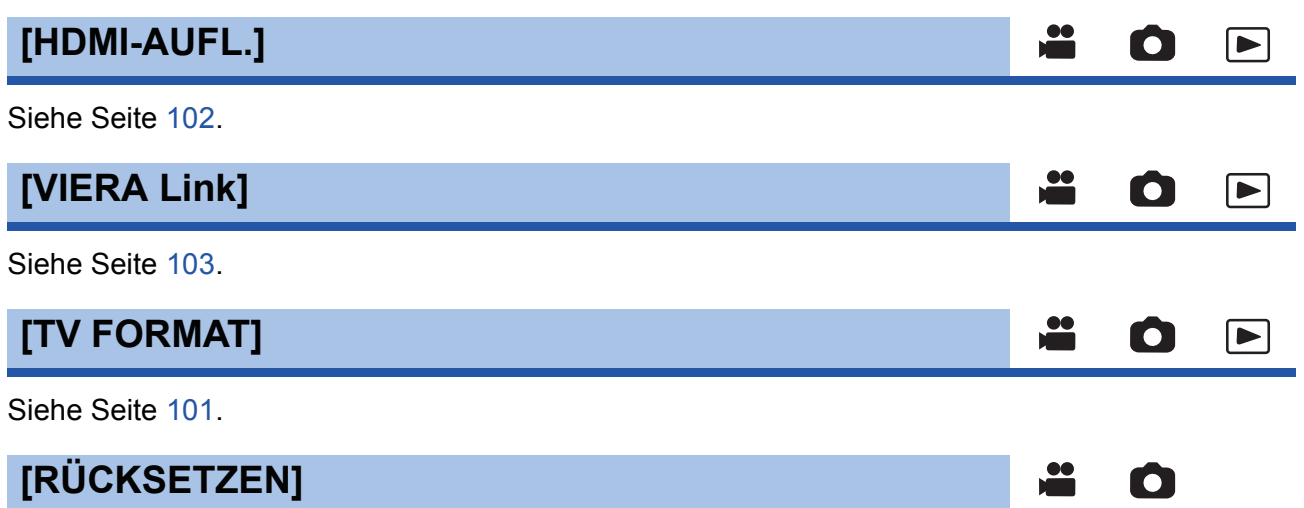

Stellen Sie diese Option auf [JA], um die Menüeinstellungen auf die Grundeinstellungen zurückzusetzen.

#### **: [EINRICHTUNG] [RÜCKSETZEN] MENU**

● Die Einstellungen für [MEDIENAUSW.]<sup>\*</sup>, [UHRZEIT] und [LANGUAGE] werden nicht geändert.

n

\* Benutzern von [HC-V720]/[HC-V727]/[HC-V710] wird dieses Menü nicht angezeigt.

## **/ /** HC-V720 HC-V727 HC-V720M **[Wi-Fi-Einst.zurücks.]**

Wählen Sie [JA], um die Wi-Fi-Einstellungen in den Auslieferungszustand zurückzusetzen.

**: [EINRICHTUNG] [Wi-Fi-Einst.zurücks.] MENU**

p Die "LUMIX CLUB"-Login-ID und das Wi-Fi-Passwort werden auch gelöscht.

# **Ändern des Aufnahmemodus**

*1* **Berühren Sie das Aufnahmemodus-Tastensymbol.**

*2* **Berühren Sie das gewünschte Aufnahmemodus-Tastensymbol.**

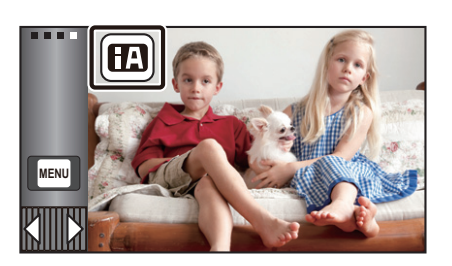

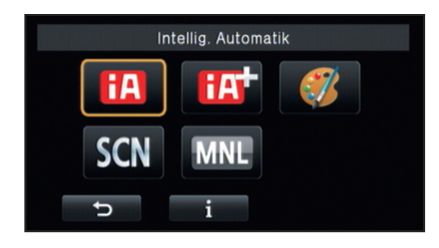

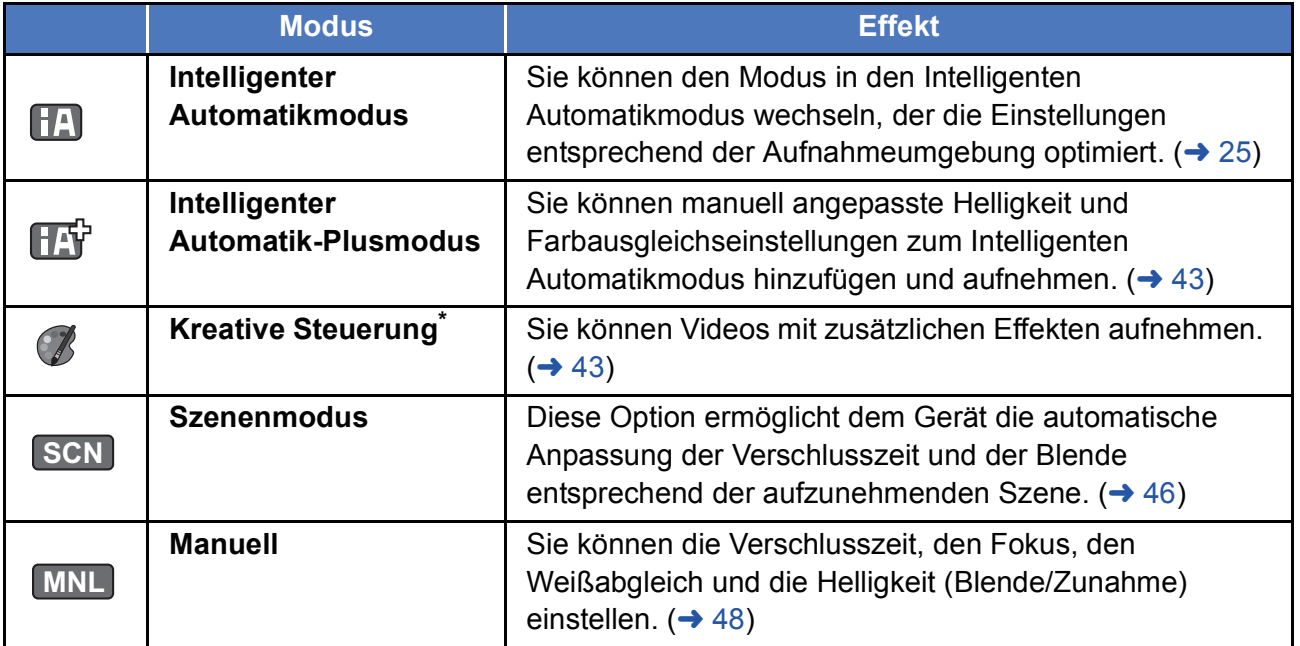

Nur im Videoaufnahme-Modus

p Durch Drücken der Intelligenten Automatiktaste im Intelligenten Automatikmodus kann auch der Aufnahmemodus geändert werden.  $\rightarrow$  25)

 $\frac{1}{\sqrt{2}}$  $\bullet$  **Szenenmodus SCN**

## ● Ändern des Aufnahmemodus in SCN . (→ 42)

**Berühren Sie den gewünschten Szenenmodus.**

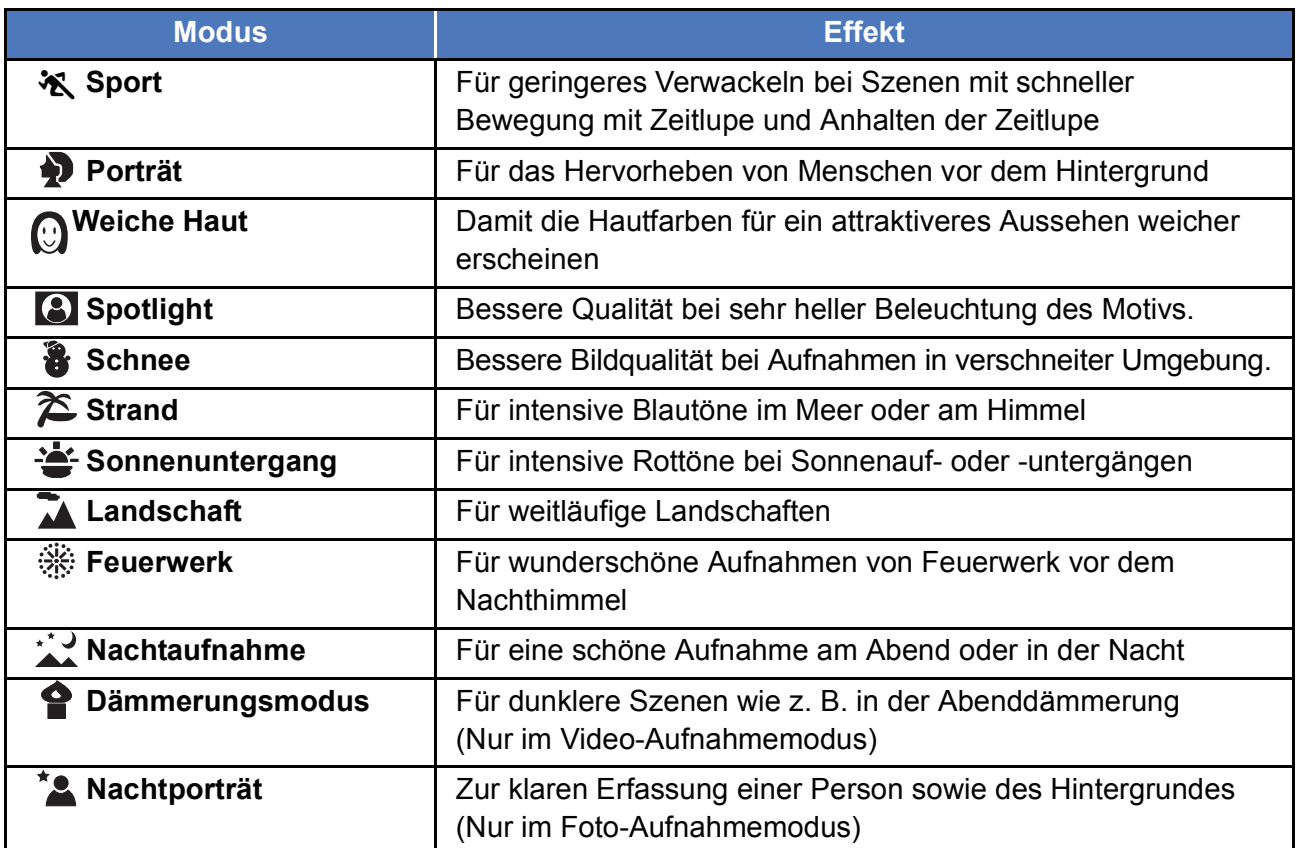

**• Berühren Sie [ENTER].** 

- p **(Sport/Porträt/Weiche Haut/Spotlight/Schnee/Strand/Sonnenuntergang/Landschaft)**  $-$  Die Verschlusszeit im Fotoaufnahmemodus beträgt 1/6 oder mehr.
- p **(Sonnenuntergang/Dämmerungslicht)**
- $-$  Die Verschlusszeit im Videoaufnahme-Modus beträgt 1/25 oder mehr.
- p **(Sonnenuntergang/Landschaft/Feuerwerk/Nachtaufnahme)**
	- $-$  Das Bild wird möglicherweise unscharf, wenn Objekte in kurzer Entfernung aufgenommen werden.
- p **(Sport)**
	- L Während der normalen Wiedergabe erscheint die Bildbewegung u.U. nicht gleichmäßig.
	- $-$  Bei der Beleuchtung in Innenräumen können sich die Farbe und die Helligkeit des Bildschirms ändern.
	- Bei zu geringer Helligkeit funktioniert der Sport-Modus nicht. Die  $\mathcal{K}$ -Anzeige leuchtet auf.
- p **(Porträt)**

L Bei der Beleuchtung in Innenräumen können sich die Farbe und die Helligkeit des Bildschirms ändern.

- p **(Weiche Haut)**
	- $-$  Wenn der Hintergrund oder andere Elemente der Szene Farben ähnlich denen der Haut aufweisen, werden diese ebenfalls gleichmäßiger.
	- $-$  Bei zu geringer Helligkeit ist dieser Effekt unter Umständen nicht deutlich.
	- $-$  Beim Aufnehmen einer entfernten Person wird das Gesicht unter Umständen nicht klar aufgenommen. Beenden Sie in diesem Fall den Soft Skin-Modus oder zoomen Sie beim Aufnahmen auf das Gesicht heran (Nahaufnahme).

## **[AUFN. MODUS]**

Richten Sie die Bildqualität und das Aufnahmeformat der aufzunehmenden Videos ein.

#### **: [AUFN.-EINST.] [AUFN. MODUS] gewünschte Einstellung MENU**

**[PH]/[HA]/[HG]/[HE]\*1:** Stellen Sie das Aufnahmeformat auf 1080/50i.

**[1080/50p]\*2:** Stellen Sie das Aufnahmeformat auf 1080/50p.

**[iFrame]\*3:** Stellen Sie das Aufnahmeformat auf iFrame.

- \*1 Die Aufnahme erhält in der Reihenfolge von [PH], [HA], [HG] und [HE] eine höhere Qualität.
- $*2$  In dieser Option kann mit 1080/50p (1920 $\times$ 1080/50 fortlaufend) aufgenommen werden, wobei es sich um die höchstmögliche Bildqualität für dieses Gerät handelt.
- \*3 [iFrame] ist ein für Mac (iMovie'11) geeignetes Format. Es ist wird bei Verwendung eines Mac empfohlen.

#### **• Mögliche Aufnahmedauer bei Verwendung des Akkus (→ 12)**

- p Die Standardeinstellung der Funktion ist [HG]-Modus
- **Siehe Seite 189 für die ungefähre Aufnahmezeit.**
- p Wenn das Gerät stark oder schnell bewegt wird, oder wenn ein sich schnell bewegendes Objekt aufgenommen wird (insbesondere bei der Aufnahme im [HE]-Modus), kann bei der Wiedergabe Bildrauschen auftreten.

## **[FORTGES. AUFN.]** HC-V720M

Wenn kein freier Speicherplatz mehr auf dem integrierten Speicher zur Verfügung steht, kann ohne Unterbrechung auf eine SD-Karte aufgezeichnet werden. (Sie können nur vom integrierten Speicher auf die SD-Karte aufnehmen.)

- p **Stellen Sie [MEDIENAUSW.] auf [INT.SPEICHER]**
- p **Richten Sie [AUFN. MODUS] auf [PH], [HA], [HG], [HE] oder [1080/50p] ein.**
- p **Setzen Sie eine SD-Karte ein.**

**: [AUFN.-EINST.] [FORTGES. AUFN.] [EIN] MENU**

- $\bullet \Leftrightarrow \Box$  wird auf dem Bildschirm angezeigt.  $\Rightarrow \Box$  wird ausgeblendet, wenn der Speicherplatz auf dem integrierten Speicher erschöpft ist und die Aufzeichnung auf der SD-Karte beginnt.
- p Die Aufnahme-Fortsetzung kann nur einmal ausgeführt werden.
- p **Verbinden Sie die Szenen, die mit der Aufnahme-Fortsetzungs-Funktion auf der SD-Karte**  aufgenommen wurden, mit der [FORTGES. SZENE VERB.]-Funktion. (→ 98, 106)
- p Nachdem Sie die Funktion [FORTGES. SZENE VERB.] durchgeführt haben, können Sie die Funktion Aufnahmefortsetzung wieder verwenden. Wenn [FORTGES. AUFN.] auf [EIN] gestellt wird, ohne die [FORTGES. SZENE VERB.]-Funktion zu verwenden, erscheint eine Meldung. Sie können die Aufnahme-Fortsetzung verwenden, indem Sie mit [JA] bestätigen, aber danach kann die [FORTGES. SZENE VERB.]-Funktion nicht noch einmal verwendet werden.
- Fotos werden nach der Aufnahme-Fortsetzung auf der SD-Karte gespeichert.
- $\Rightarrow$  wird auf der Miniaturbild-Anzeige angezeigt, während die Szene wiedergegeben wird, die auf dem integrierten Speicher in der Funktion Aufnahme-Fortsetzung aufgezeichnet wurde.

00

## **Szenen/Fotos löschen**

**Gelöschte Szenen/Fotos können nicht wiederhergestellt werden, überprüfen Sie daher den Inhalt sorgfältig, bevor Sie mit dem Löschvorgang fortfahren.**

#### $\Diamond$  Stellen Sie den Modus auf  $\blacktriangleright$ .

■ Löschen der wiedergegebenen Szene bzw. des wiedergegebenen **Fotos**

**Berühren Sie während Szenen oder Standbilder wiedergegeben werden, die zu löschen sind.**

### ■ Löschen von Szenen oder Fotos aus der **Miniaturanzeige**

- **Betätigen Sie die Miniaturanzeige der löschenden Szenen oder Fotos. (→ 27)**
- **1** Berühren Sie  $\overline{m} \cdot (\rightarrow 17)$
- p Handelt es sich bei der Miniaturanzeige um eine 1-Szenen-Anzeige oder einen Highlight&Zeitintervallindex, werden die angezeigte Szene oder das angezeigte Foto gelöscht.
- *2* **Berühren Sie [ALLE SZENEN] [MULTI] oder [EINZELN].**
- p Alle als Miniaturbilder angezeigten Szenen oder Fotos werden durch Auswahl von [ALLE SZENEN] gelöscht. (Falls Szenen oder Fotos nach Datum wiedergegeben werden, werden alle Szenen oder Fotos vom ausgewählten Datum gelöscht.)
- p Geschützte Szenen/Fotos können nicht gelöscht werden.
	- *3* (Wenn [MULTI] im Schritt 2 ausgewählt wird) **Berühren Sie die zu löschende Szene/Standbild.**
- $\bullet$  Bei Berührung wird die Szene/das Foto ausgewählt und die Anzeige  $\overline{\text{m}}$  wird auf dem Miniaturbild eingeblendet. Berühren Sie die Szene/das Foto noch einmal, um den Vorgang aufzuheben.
- p Sie können bis zu 99 zu löschende Szenen wählen.

(Wenn [EINZELN] im Schritt 2 ausgewählt wird) **Berühren Sie die zu löschende Szene/Standbild.**

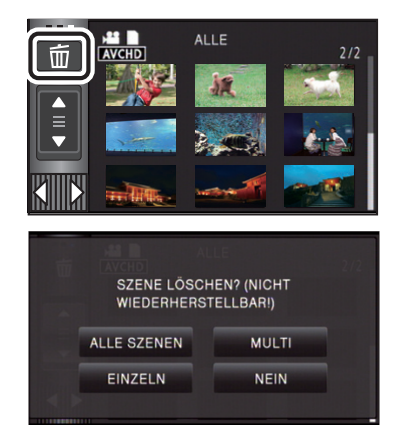

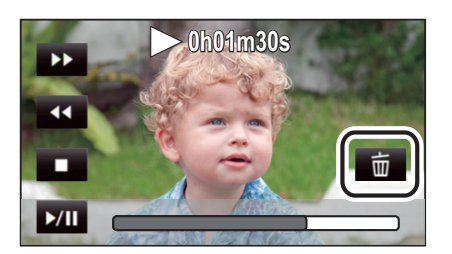